# **SIEMENS**

# SIMATIC NET

A5E00070423-10

Ausgabe/Release 03/2009

Betriebsanleitung (kompakt) Operating Instructions (Compact)

### **CP 1613**

### **CP 1613 A2**

Dieses Dokument enthält Informationen in Deutsch. This document contains information in English.

A5E00070423-10 © SIEMENS AG 2009 Änderungen vorbehalten Subject to change

## Rechtliche Hinweise

### Warnhinweiskonzept

Dieses Handbuch enthält Hinweise, die Sie zu Ihrer persönlichen Sicherheit sowie zur Vermeidung von Sachschäden beachten müssen. Die Hinweise zu Ihrer persönlichen Sicherheit sind durch ein Warndreieck hervorgehoben, Hinweise zu alleinigen Sachschäden stehen ohne Warndreieck. Je nach Gefährdungsstufe werden die Warnhinweise in abnehmender Reihenfolge wie folgt dargestellt.

### GEFAHR

bedeutet, dass Tod oder schwere Körperverletzung eintreten wird, wenn die entsprechenden Vorsichtsmaßnahmen nicht getroffen werden.

### WARNUNG

bedeutet, dass Tod oder schwere Körperverletzung eintreten kann, wenn die entsprechenden Vorsichtsmaßnahmen nicht getroffen werden.

### VORSICHT

mit Warndreieck bedeutet, dass eine leichte Körperverletzung eintreten kann, wenn die entsprechenden Vorsichtsmaßnahmen nicht getroffen werden.

### **VORSICHT**

ohne Warndreieck bedeutet, dass Sachschaden eintreten kann, wenn die entsprechenden Vorsichtsmaßnahmen nicht getroffen werden.

### ACHTUNG

bedeutet, dass ein unerwünschtes Ergebnis oder Zustand eintreten kann, wenn der entsprechende Hinweis nicht beachtet wird.

Beim Auftreten mehrerer Gefährdungsstufen wird immer der Warnhinweis zur jeweils höchsten Stufe verwendet. Wenn in einem Warnhinweis mit dem Warndreieck vor Personenschäden gewarnt wird, dann kann im selben Warnhinweis zusätzlich eine Warnung vor Sachschäden angefügt sein.

### Qualifiziertes Personal

Das zugehörige Gerät/System darf nur in Verbindung mit dieser Dokumentation eingerichtet und betrieben werden. Inbetriebsetzung und Betrieb eines Gerätes/Systems dürfen nur von qualifiziertem Personal vorgenommen werden. Qualifiziertes Personal im Sinne der sicherheitstechnischen Hinweise dieser Dokumentation sind Personen, die die Berechtigung haben, Geräte, Systeme und Stromkreise gemäß den Standards der Sicherheitstechnik in Betrieb zu nehmen, zu erden und zu kennzeichnen.

#### Bestimmungsgemäßer Gebrauch von Siemens-Produkten

Beachten Sie Folgendes:

### WARNUNG

Siemens-Produkte dürfen nur für die im Katalog und in der zugehörigen technischen Dokumentation vorgesehenen Einsatzfälle verwendet werden. Falls Fremdprodukte und -komponenten zum Einsatz kommen, müssen diese von Siemens empfohlen bzw. zugelassen sein. Der einwandfreie und sichere Betrieb der Produkte setzt sachgemäßen Transport, sachgemäße Lagerung, Aufstellung, Montage, Installation, Inbetriebnahme, Bedienung und Instandhaltung voraus. Die zulässigen Umgebungsbedingungen müssen eingehalten werden. Hinweise in den zugehörigen Dokumentationen müssen beachtet werden.

### Marken

Alle mit dem Schutzrechtsvermerk ® gekennzeichneten Bezeichnungen sind eingetragene Marken der Siemens AG. Die übrigen Bezeichnungen in dieser Schrift können Marken sein, deren Benutzung durch Dritte für deren Zwecke die Rechte der Inhaber verletzen kann.

#### Haftungsausschluss

Wir haben den Inhalt der Druckschrift auf Übereinstimmung mit der beschriebenen Hard- und Software geprüft. Dennoch können Abweichungen nicht ausgeschlossen werden, so dass wir für die vollständige Übereinstimmung keine Gewähr übernehmen. Die Angaben in dieser Druckschrift werden regelmäßig überprüft, notwendige Korrekturen sind in den nachfolgenden Auflagen enthalten.

# Inhaltsverzeichnis

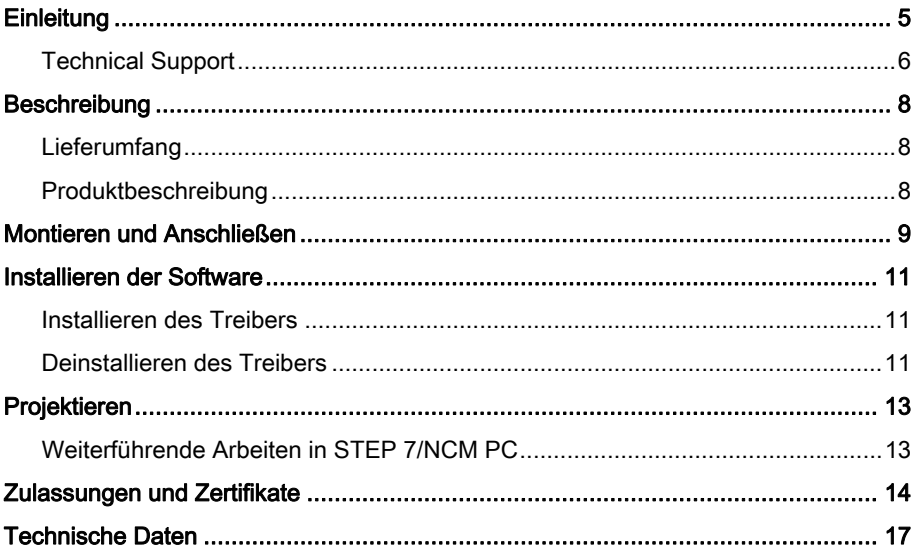

# <span id="page-4-0"></span>**Einleitung**

### **Dokumentinhalt**

Die vorliegende Betriebsanleitung (kompakt) umfasst Informationen mit denen Sie in der Lage sind, den Kommunikationsprozessor einzubauen und in Betrieb zu nehmen.

### **Hinweis**

Alle folgenden Texte, in denen der CP 1613 genannt wird, beziehen sich sowohl auf den CP 1613 als auch auf den CP 1613 A2.

Wenn in einzelnen Fällen nur der eine oder nur der andere CP gemeint ist, werden Sie im Text ausdrücklich darauf hingewiesen.

### Dokumentation zu dem Kommunikationsprozessor CP 1613

Die in der nachfolgenden Tabelle aufgeführten Dokumente enthalten ausführliche Informationen zur Konfiguration des Kommunikationsprozessors.

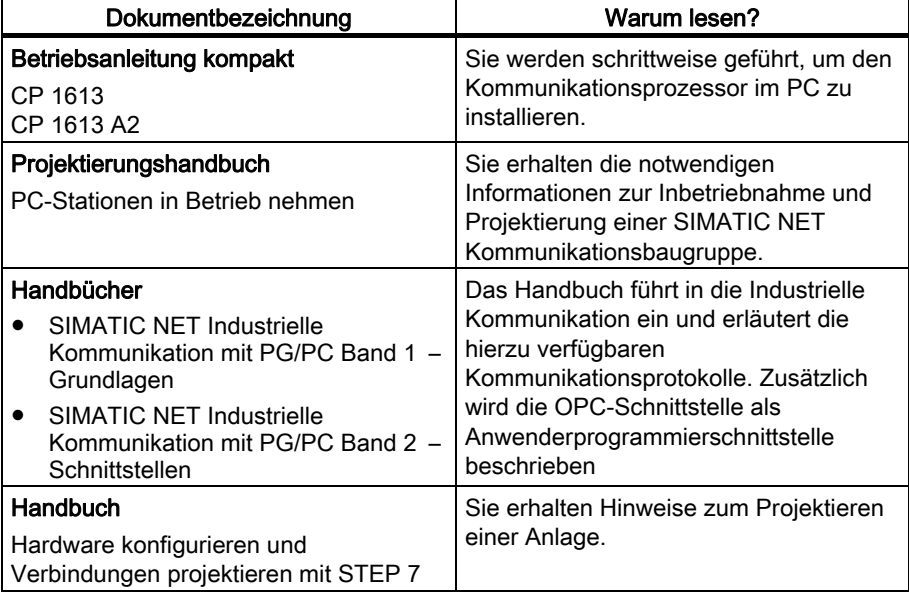

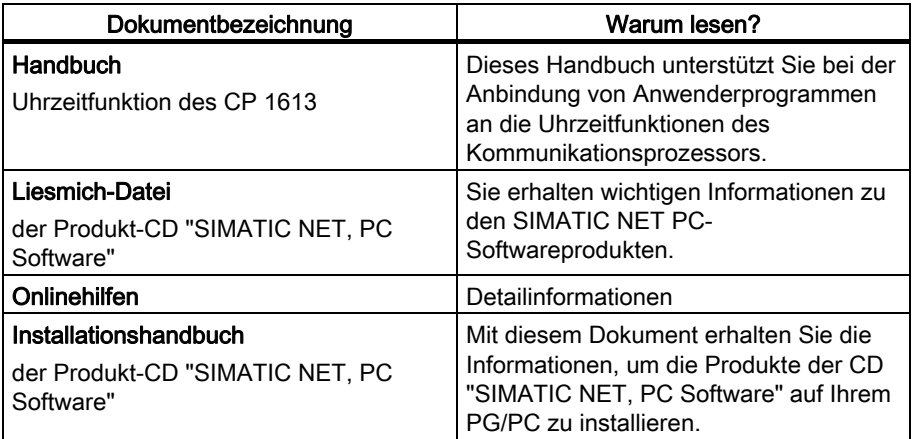

### Weiterführende Dokumentationen

Weiterführende Dokumentationen finden Sie auf der aktuellen DVD "SIMATIC NET, Manual Collection", Bestellnummer: 6GK1975-1AA00-3AA0.

## <span id="page-5-0"></span>Technical Support

### SIMATIC Technical Support

Sie erreichen den Technical Support für alle SIMATIC NET-Produkte:

Tel.: + 49 (0) 180 5050 222 Fax: + 49 (0) 180 5050 223 (kostenlos aus dem deutschen Festnetz, abweichende Mobilfunkpreise möglich)

Oder besuchen Sie uns im Internet über den Support Request unter: http://www.siemens.de/automation/support-request

Weitere Informationen zu unserem Technical Support finden Sie im Internet unter: http://www.siemens.com/automation/service

### Service & Support im Internet

Zusätzlich zu unserem Dokumentations-Angebot bieten wir Ihnen im Internet unser komplettes Wissen online an, unter:

http://www.siemens.com/automation/service&support

Dort finden Sie:

- Aktuelle Produkt-Informationen, FAQs, Downloads, Tipps und Tricks.
- Der Newsletter versorgt Sie ständig mit den aktuellsten Informationen zu Ihren Produkten.
- Der Knowledge Manager findet die richtigen Dokumente für Sie.
- Im Forum tauschen Anwender und Spezialisten weltweit Ihre Erfahrungen aus.
- Finden Sie Ihren Ansprechpartner für Automation & Drives vor Ort über unsere Ansprechpartner-Datenbank.
- Informationen über Vor-Ort Service, Reparaturen, Ersatzteile und vieles mehr steht für Sie unter dem Begriff "Leistungen" bereit.

### **Trainingscenter**

Um Ihnen den Einstieg in die Industrielle Kommunikation zu erleichtern, bieten wir Ihnen entsprechende Kurse an. Wir beraten Sie gerne persönlich über unser Kursangebot oder schicken Ihnen unseren aktuellen Trainingskatalog zu:

SITRAIN-Kundenberatung Deutschland Tel.: +49 (0) 1805 / 23 56 11 Fax: +49 (0) 1805 / 23 56 12

(0,14 €/Min. aus dem deutschen Festnetz, abweichende Mobilfunkpreise möglich)

Oder besuchen Sie uns im Internet unter: www.siemens.com/sitrain

# <span id="page-7-0"></span>**Beschreibung**

## <span id="page-7-1"></span>**Lieferumfang**

Folgende Teile gehören zum Lieferumfang des CP 1613 oder CP 1613 A2:

- Kommunikationsprozessor CP 1613 oder CP 1613 A2
- SIMATIC NET Treiber-CD
- Vorliegende Betriebsanleitung (kompakt) für CP 1613 und CP 1613 A2

Überprüfen Sie die Vollständigkeit der Lieferung. Setzen Sie sich bei unvollständiger Lieferung mit Ihrem Lieferanten oder der örtlichen Siemens-Geschäftsstelle in Verbindung.

## <span id="page-7-2"></span>Produktbeschreibung

### Produktmerkmale

Der CP 1613 ist eine PCI-Baugruppe für den Anschluss von PGs/PCs an Industrial Ethernet. Die wesentlichen Eigenschaften sind:

- RJ45-Buchse für Industrial Ethernet zum Anschluss eines Twisted Pair-Kabels
- 15-polige Sub-D-Buchse für AUI und ITP Die 15-polige Sub-D-Buchse mit Schiebeverriegelung ist sowohl zum Anschluss von AUI-Transceiver-Kabeln (AUI - Attachment Unit Interface) als auch zum Anschluss von ITP-Kabeln (ITP - Industrial Twisted Pair) vorgesehen.
- Unterstützt werden die Datenraten 10/100 Mbit/s (Halb-/Vollduplex)
- Eigener Prozessor auf dem CP 1613 A2 entlastet PC/PG CPU
- Autosensing, Autonegotiation
- Die Umschaltung zwischen dem AUI- und dem ITP-Anschluss erfolgt bei Verwendung von Siemens ITP-Kabeln durch die Baugruppe automatisch.
- ISO- und TCP/IP-Transportprotokoll onboard

### Hardware-Voraussetzung

Der CP 1613 benötigt für den Betrieb einen PCI-Steckplatz.

### Leuchtdiodenanzeige

Zur Anzeige der Baugruppenaktivität hat der CP 1613 an seiner Frontplatte zwei Leuchtdioden, die bei "Daten empfangen" (grün) bzw. bei "Daten senden" (gelb) leuchten.

## <span id="page-8-0"></span>Montieren und Anschließen

### Anzahl der zulässigen Kommunikationsprozessoren

#### **Hinweis**

Es sind maximal vier CP 1613 in einem PC/PG gleichzeitig zulässig.

### Vorgehensweise

Gehen Sie beim Einbau und Anschluss des Kommunikationsprozessors wie folgt vor:

### ACHTUNG

Greifen Sie beim Hantieren mit der Baugruppe nicht auf die Anschlüsse bzw. auf die elektronischen Bauelemente.

- 1. Schalten Sie Ihren Rechner aus und ziehen Sie den Netzstecker aus der Steckdose.
- 2. Öffnen Sie das Rechnergehäuse wie im Handbuch Ihres PG/PC beschrieben und entfernen Sie die Abdeckung an einem freien PCI-Steckplatz (Slot) Ihres Rechners.
- 3. Nehmen Sie den Kommunikationsprozessor aus der Verpackung.
- 4. Stecken Sie den Kommunikationsprozessor in den PCI-Steckplatz. Achten Sie darauf, dass der Kommunikationsprozessor vorschriftsmäßig gesteckt und befestigt ist.
- 5. Schließen Sie das Rechnergehäuse, wie im Handbuch Ihres PG/PC beschrieben
- 6. Stecken Sie das Anschlusskabel (TP, AUI oder ITP) in die Buchse auf der Frontplatte des Kommunikationsprozessors.
- 7. Stecken Sie den Netzstecker wieder in die Steckdose und schalten Sie Ihren Rechner ein.

### Hinweise zu den Buchsen AUI und TP

### ACHTUNG

Verwenden Sie immer nur entweder die eine oder die andere Buchse. Beide Buchsen dürfen nicht gleichzeitig in Betrieb sein.

### ACHTUNG

Wenn Sie im laufenden Betrieb von der einen auf die andere Buchse wechseln, kann es vorkommen, dass der Wechsel nicht erkannt wird. Wir empfehlen einen Wechsel der Buchse nur bei ausgeschaltetem Gerät vorzunehmen.

### Transceiver-Spannungsversorgung

### ACHTUNG

Der CP 1613 stellt für die Versorgung eines Transceivers an seiner AUI-Schnittstelle eine Spannung von 12 V zur Verfügung. Diese darf max. mit 500 mA Dauerstrom belastet werden!

### AUI-Kabel

### **ACHTUNG**

Der CP 1613 verfügt über 2 Buchsen zum Anschluss von Netzwerkkabeln. Wenn Sie die AUI-Schnittstelle für AUI-Transceiver-Kabel verwenden, können sporadisch Pausen von 2 bis 3 Sekunden in der Kommunikation auftreten. Daher dürfen Sie für diese Betriebsart keine Timeout-Zeiten kleiner als 5 Sekunden einstellen!

### **Hinweis**

Dieser Abschnitt gilt nur für Anwender der SIMATIC NET-CD. Im Programm "PC Station einstellen" werden für die Baugruppe CP 1613 unter der Lasche "Netzparameter" u. a. die aktuellen Netzparameter ausgegeben. Solange kein gültiger Link zum Partner erkannt wird, wird hier "unbekannt" ausgegeben. Da es bei AUI keine Linkerkennung gibt, wird hier ersatzweise das Empfangen von Frames zur Link-Erkennung herangezogen. Solange bei gestecktem AUI-Kabel keine Frames empfangen werden, wird also angenommen, dass kein "Link" vorhanden ist. Erst beim Empfang des ersten Frames unter AUI wird ein gültiger "Link" angenommen und die Netzparameter ausgegeben (AUI, 10 Mbit/s, Halbduplex).

## <span id="page-10-0"></span>Installieren der Software

### <span id="page-10-1"></span>Installieren des Treibers

Der Plug-and-Play-Mechanismus von Windows sucht nach dem Hochlauf des Rechners nach einem Treiber des Kommunikationsprozessors. Der Treiber ist auf der CD "SIMATIC NET, PC Software" und auf der mitgelieferten Treiber-CD enthalten.

### Auswahl des geeigneten Treibers

Welchen Treiber Sie installieren müssen, hängt vom Kommunikationsprozessor und dessen Einsatzbedingungen ab:

● Büro

Wird der Kommunikationsprozessor ausschließlich im Büroumfeld in einem PC-Netz verwendet (ohne SIMATIC NET PC-Software), dann installieren Sie den Treiber der mitgelieferten Treiber-CD.

### ● Industrie

Wird der Kommunikationsprozessor in einem Industrienetz zusammen mit einem SIMATIC NET Kommunikationsprozessor-Software-Produkt eingesetzt, dann installieren Sie die mitgelieferte CD "SIMATIC NET, PC Software, Edition 2005" (V 6.3) oder höher.

### <span id="page-10-2"></span>Deinstallieren des Treibers

### Deinstallation nach Verwendung des Kommunikationsprozessors mit SIMATIC NET PC-Software

- Die CD "SIMATIC NET, PC Software" ist im Rechner installiert.
- Deinstallieren Sie die SIMATIC NET PC-Software, wie in der Installationsanleitung der CD "SIMATIC NET, PC Software" beschrieben.

### ACHTUNG

Die hier empfohlene Vorgehensweise deinstalliert die gesamte SIMATIC NET PC-Software auf dem Rechner, nicht nur den Treiber für den Kommunikationsprozessor.

### Deinstallation nach Verwendung des Kommunikationsprozessors ohne SIMATIC NET PC-Software

Wenn Sie den Kommunikationsprozessor aus Ihrem Rechner entfernen und den Treiber deinstallieren möchten, führen Sie folgende Schritte aus:

- 1. Gehen Sie in der Systemsteuerung in das Register "Hardware".
- 2. Klicken Sie auf die Schaltfläche "Geräte-Manager" im Dialogfeld "Geräte-Manager".
- 3. Markieren Sie mit der rechten Maustaste im Pfad vom Symbol "SIMATIC NET" den Treiber des von Ihnen verwendeten Kommunikationsprozessors wie z. B. "SIMATIC Miniport CP1613 PCI Adapter", führen Sie den Menübefehl "Deinstallieren" aus und bestätigen Sie das Entfernen mit "OK".
- 4. Starten Sie Ihren Rechner neu, um den Treiber endgültig zu entfernen.

## <span id="page-12-0"></span>Projektieren

## <span id="page-12-1"></span>Weiterführende Arbeiten in STEP 7/NCM PC

### Projektieren

Projektieren Sie nun die SIMATIC NET Kommunikations-Software, um den Kommunikationsprozessor in Betrieb nehmen zu können. Das weitere Vorgehen ist im Handbuch "PC-Stationen in Betrieb nehmen" beschrieben (Start-Leiste Start → ... → PC-Stationen in Betrieb nehmen).

# <span id="page-13-0"></span>Zulassungen und Zertifikate

### Elektromagnetische Verträglichkeit

Das SIMATIC NET-Produkt erfüllt die Anforderungen der EG-Richtlinie: 2004/108/EG "Elektromagnetische Verträglichkeit"

Der Kommunikationsprozessor ist ausgelegt für den Einsatz in folgenden Bereichen:

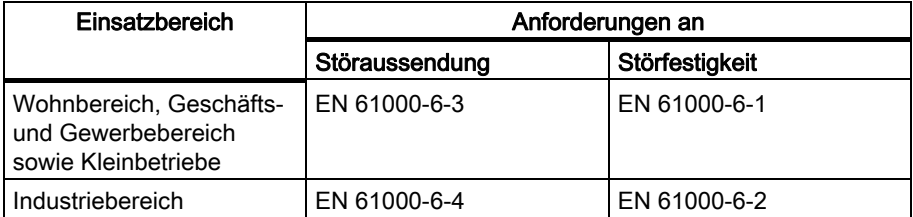

### Aufbaurichtlinien beachten

Die Produkte erfüllen die Anforderungen, wenn Sie bei Installation und Betrieb die Aufbaurichtlinien und Sicherheitshinweise einhalten, die in diesem Kapitel "Zulassungen und Zertifikate" sowie im Handbuch "SIMATIC NET, Industrial Ethernet Netzhandbuch" beschrieben ist.

### EG-Konformitätserklärung

Die EG-Konformitätserklärung zu diesem Kommunikationsprozessor finden Sie im Internet unter folgender Adresse:

http://support.automation.siemens.com → Abschnitt Selbsthilfe; geben Sie dort "EG-Konformitätserklärung" und den Produktnamen ein; Beispiel deutsch: "EG-Konformitätserklärung CP 1613", Beispiel englisch: "Declaration of Conformity CP 1613".

### Maschinenrichtlinie

Kommunikationsprozessoren sind keine Maschinen im Sinne der EG-Maschinenrichtlinie 2006/42/EG. Es gibt deshalb für diese Produkte keine Konformitätserklärung bezüglich der aktuellen Fassung der EG-Maschinenrichtlinie 2006/42/EG.

Sind die Produkte Teil der Ausrüstung einer Maschine, müssen sie vom Maschinenhersteller in das Verfahren zur Konformitätserklärung einbezogen werden.

### Hinweis für Australien

### C-TICK

Der Kommunikationsprozessor erfüllt die Anforderungen der Norm AS/NZS 3548.

### Hinweise für Kananda

### ICES-Konformität

Das digitale Klasse B-Produkt erfüllt die Anforderungen der kanadischen Norm ICES-003.

### CSA-Zulassung

Der SIMATIC NET Kommunikationsprozessor verfügt über eine Zulassung nach Standard CAN/CSA C22.2 No. 60950-1.

### Hinweise für USA

### FCC- Zulassung

This equipment has been tested and found to comply with the limits for a Class B digital device, pursuant to Part 15 of the FCC Rules. These limits are designed to provide reasonable protection against harmful interference in a residential installation. This equipment generates, uses and can radiate radio frequency energy and, if not installed and used in accordance with the instructions, may cause harmful interference to radio communications. However, there is no guarantee that interference will not occur in a particular installation. If this equipment does cause harmful interference to radio or television reception, which can be determined by turning the equipment off and on, the user is encouraged to try to correct the interference by one or more of the following measures:

- Reorient or relocate the receiving antenna.
- Increase the separation between the equipment and receiver.
- Connect the equipment into an outlet on a circuit different from that to which the receiver is connected.
- Consult the dealer or an experienced radio/TV technician for help.

Siemens AG is not responsible for any radio television interference caused by unauthorized modifications of this equipment or the substitution or attachment of connecting cables and equipment other than those specified by Siemens AG. The correction of interference caused by such unauthorized modification, substitution or attachment will be the responsibility of the user. The use of shielded I/O cables is required when connecting this equipment to any and all optional peripheral or host devices. Failure to do so may violate FCC and ICES rules.

### UL-Zulassung

Der SIMATIC NET Kommunikationsprozessor verfügt über eine Zulassung nach Standard UL 60950-1, First Edition, sowie den Standard UL 1950.

#### Hinweis

Die angegebenen Zulassungen gelten erst dann als erteilt, wenn auf dem Kommunikationsprozessor eine entsprechende Kennzeichnung angebracht ist.

# <span id="page-16-0"></span>Technische Daten

### CP 1613

Folgende technische Daten gelten für den Kommunikationsprozessor CP 1613:

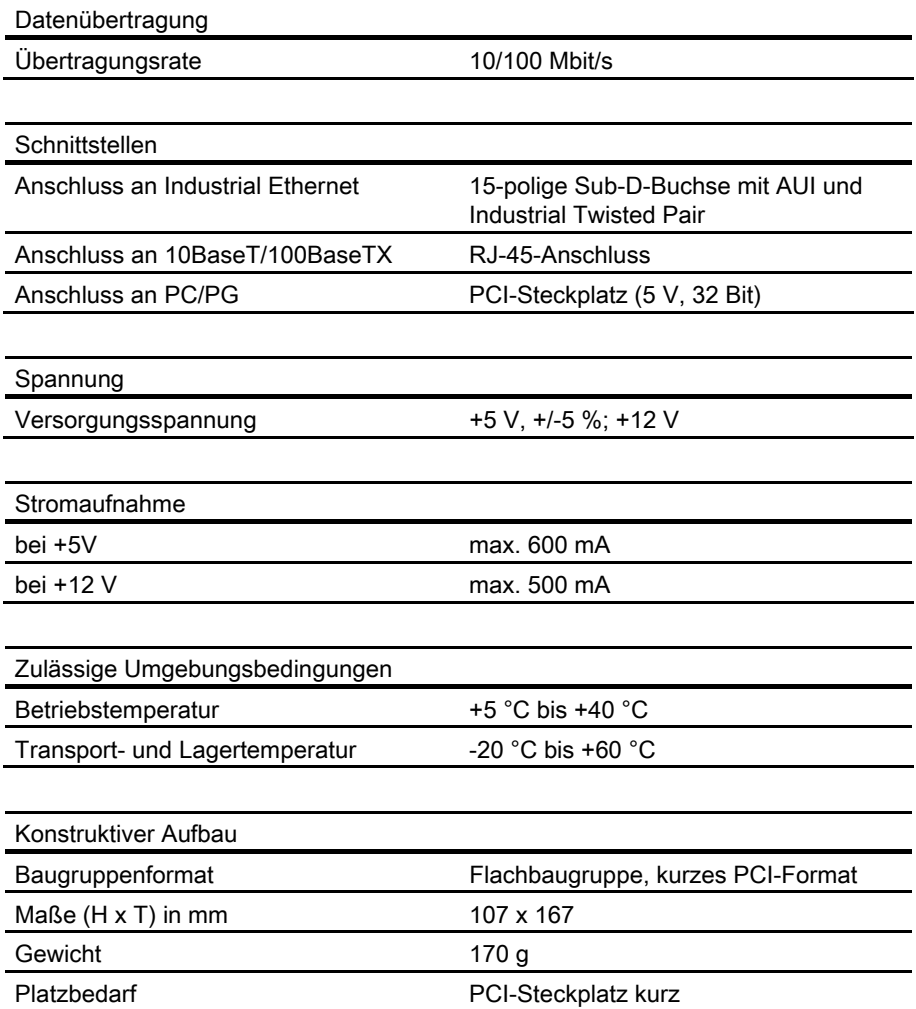

### CP 1613 A2

Folgende technische Daten gelten für den Kommunikationsprozessor CP 1613 A2:

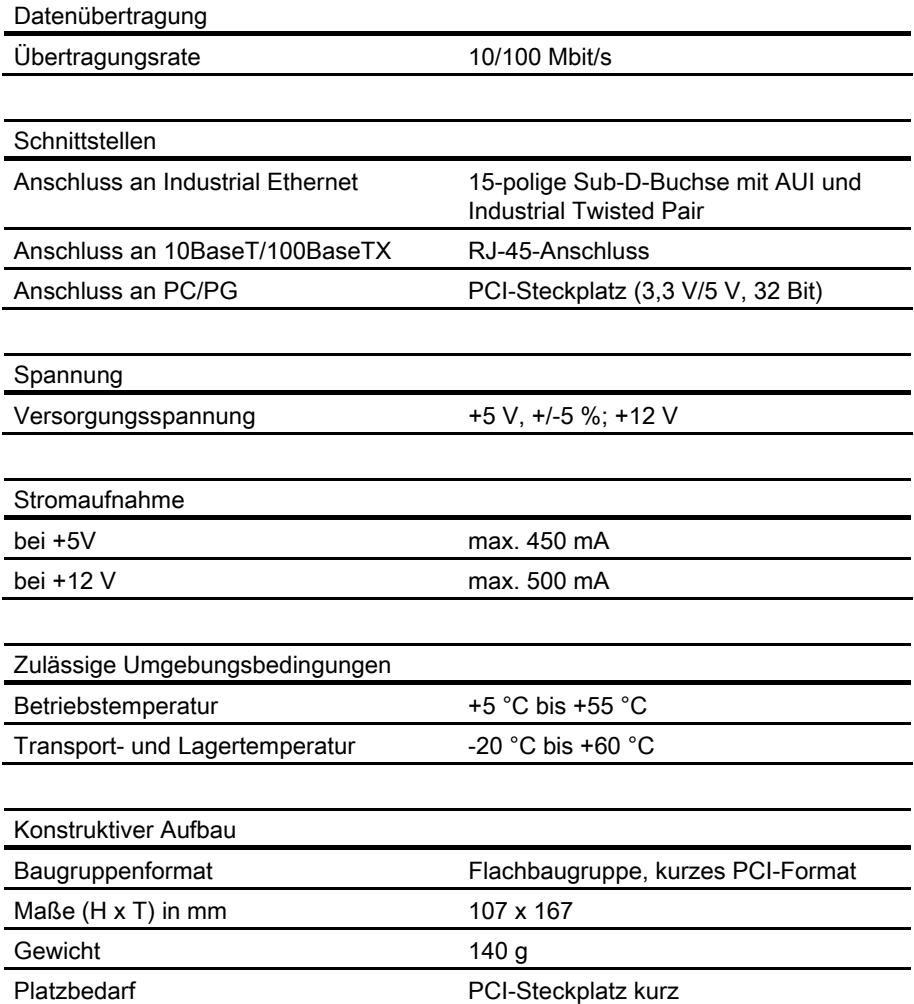

## Legal notices

### Concept of the warning notices

This manual contains notices which you should observe to ensure your own personal safety, as well as to protect the product and connected equipment. Notices relating to your personal safety are highlighted by a warning triangle; notices relating to property damage only do not have a warning triangle. Warnings in descending order according to the degree of danger are shown as follows.

### DANGER

indicates that death or severe personal injury will result if proper precautions are not taken.

### WARNING

indicates that death or severe personal injury can result if proper precautions are not taken.

### **CAUTION**

with a warning triangle indicates that minor personal injury can result if proper precautions are not taken.

### CAUTION

without a warning triangle indicates that damage to property can result if proper precautions are not taken.

### **NOTICE**

indicates that an undesirable result or status can occur if the relevant notice is ignored.

If more than one degree of danger is present, the notice representing the highest degree of danger will be used. A notice warning of injury to persons with a warning triangle may also include a warning relating to property damage.

### Qualified personnel

The device/system described here must only be set up and operated in conjunction with this documentation. Only **qualified personnel** should be allowed to install and work on this equipment/system. Qualified persons in the sense of the safety-related notices in this documentation are defined as persons who are authorized to commission, to ground, and to tag circuits, equipment, and systems in accordance with established safety practices and standards.

#### Correct usage of Siemens products

Note the following:

### WARNING

Siemens products may only be used for the applications indicated in the catalog and in the relevant technical documentation. If third-party products and components are used, these must be recommended or approved by Siemens. These products can only function correctly and safely if they are transported, stored, set up, mounted, installed, commissioned, operated and maintained correctly. The permitted environmental and ambient conditions must be adhered to. Notices in the relevant documentation must be observed.

### **Trademarks**

All names shown with the trademark symbol ® are registered trademarks of Siemens AG. Third parties using for their own purposes any other names in this document which refer to trademarks might infringe upon the rights of the trademark owners.

### Disclaimer of liability

We have checked the contents of this manual for agreement with the hardware and software described. Since deviations cannot be precluded entirely, we cannot guarantee full agreement. However, the data in this manual are reviewed regularly and any necessary corrections included in subsequent editions.

# Table of contents

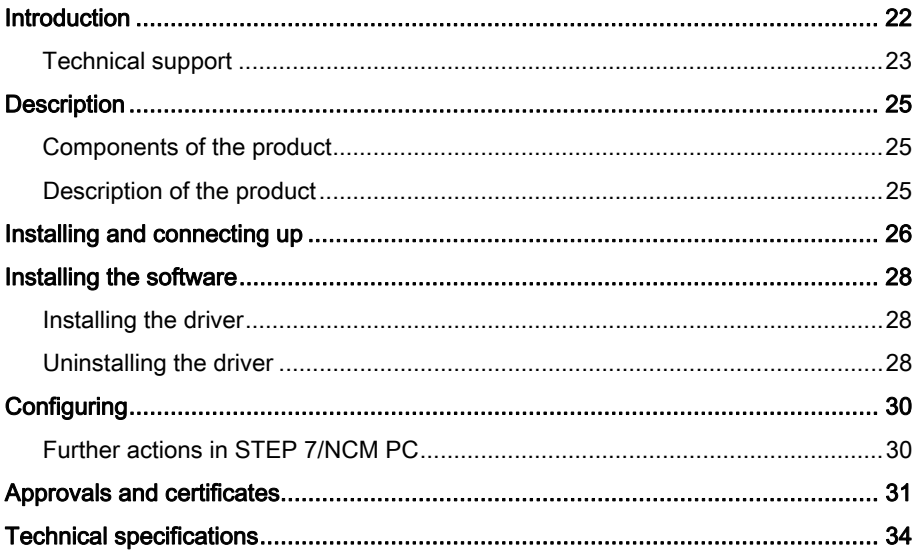

## <span id="page-21-0"></span>Introduction

### Content of the document

These operating instructions (compact) contain the information you require to install and commission the communications processor.

### **Note**

All the following texts in which the CP 1613 is mentioned relate to both the CP 1613 and the CP 1613 A2.

If, in individual cases, information applies to only one or other of the CPs, this will be clearly pointed out in the text.

### Documentation on the CP 1613 communications processor

The documents in the table below contain detailed information on configuring the communications processor.

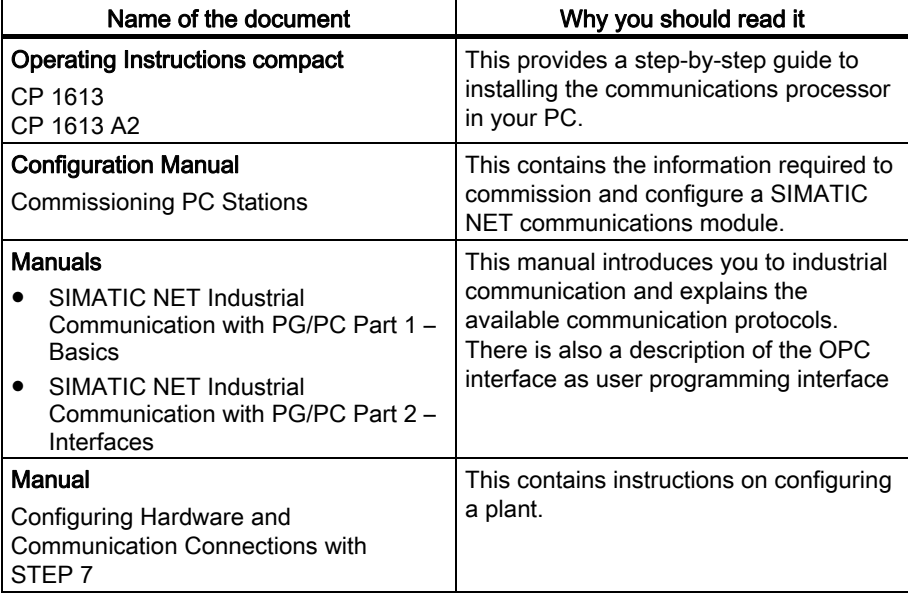

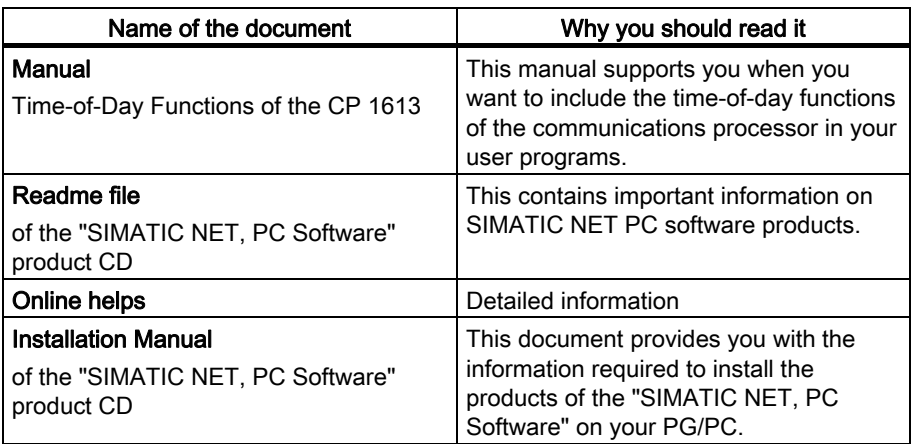

### Further documentation

You will find further documentation on the current "SIMATIC NET, Manual Collection" DVD, order number: 6GK1975-1AA00-3AA0.

### <span id="page-22-0"></span>Technical support

### SIMATIC Technical Support

You can contact Technical Support for all SIMATIC NET products as follows:

Phone: + 49 (0) 180 5050 222 Fax: + 49 (0) 180 5050 223 (free on German landlines, prices may vary for mobile systems)

Or visit us on the Internet using the Support Request at: http://www.siemens.de/automation/support-request

You will find further information on our technical support on the Internet at: http://www.siemens.com/automation/service

### Service & Support on the Internet

In addition to our range of documentation, we also provide all of our technical information on the Internet at:

http://www.siemens.com/automation/service&support

Here, you will find the following information:

- Current product information, FAQs, downloads, tips and tricks.
- The newsletter provides you with the latest information on your products.
- The Knowledge Manager will help you find just the documents you need.
- In the forum, users and experts worldwide exchange ideas and swap experience.
- Find your local contact for Automation & Drives in our contacts database.
- Information about local service, repair, and replacement parts and much more can be found under "Services".

### Training center

To help you become familiar with industrial communication, we offer courses on a variety of topics. We will be happy to advise you personally on our range of courses or send you the latest training catalog:

SITRAIN customer advice Germany Phone: +49 (0) 1805 / 23 56 11 Fax: +49 (0) 1805 / 23 56 12 (0.14 €/min on German landlines, prices may vary for mobile systems)

Or visit us on the Internet at: www.siemens.com/sitrain

## <span id="page-24-0"></span>**Description**

### <span id="page-24-1"></span>Components of the product

The following components are supplied with the CP 1613 or CP 1613 A2:

- CP 1613 or CP 1613 A2 communications processor
- SIMATIC NET driver CD
- These Operating Instructions (compact) for CP 1613 and CP 1613 A2

Please check that the consignment you have received is complete. If the consignment is incomplete, contact your supplier or your local Siemens office.

## <span id="page-24-2"></span>Description of the product

### Product features

The CP 1613 is a PCI module for connecting PGs/PCs to Industrial Ethernet. The essential properties are as follows:

- RJ-45 jack for Industrial Ethernet for connecting a twisted-pair cable
- 15-pin D-sub socket for AUI and ITP The 15-pin D-sub socket with slide locking mechanism is intended for connection of both AUI transceiver cables (AUI - Attachment Unit Interface) and for connection of ITP cables (ITP - Industrial Twisted Pair).
- Data rates 10/100 Mbps (half/full duplex) are supported
- Own processor on the CP 1613 A2 relieves the PC/PG CPU
- Autosensing, autonegotiation
- The changeover between the AUI and ITP connector is made automatically by the module if you use Siemens ITP cables.
- ISO and TCP/IP transport protocol onboard

### Hardware requirements

The CP 1613 requires a PCI slot.

### LED display

To indicate module activity, the CP 1613 has two LEDs on its front panel that are lit when data is being received (green) and when data is being sent (yellow).

## <span id="page-25-0"></span>Installing and connecting up

#### Number of permitted communications processors

#### **Note**

A maximum of four CP 1613 modules can be installed in one PG/PC at the same time.

### **Procedure**

To install and connect up the communications processor follow the steps outlined below:

### **NOTICE**

When handling the module, make sure that you do not touch the connectors or the electronic components.

- 1. Turn off your computer and pull out the power cable connector from the socket.
- 2. Open the housing of the computer as described in the manual for your PG/PC and remove the cover of a free PCI slot in your computer.
- 3. Remove the communications processor from its packaging.
- 4. Insert the communications processor in the PCI slot. Make sure that the communications processor is inserted and secured correctly.
- 5. Close the computer housing as described in the manual accompanying your PG/PC
- 6. Insert the connecting cable (TP, AUI or ITP) in the socket on the front panel of the communications processor.
- 7. Plug the power supply connector into the socket again and turn on your computer.

### Notes on the AUI and TP sockets

### **NOTICE**

Use only one or the other socket. Both sockets must not be operated at the same time.

### **NOTICE**

If you change from one socket to the other during ongoing operation, it is possible that the changeover will not be detected. We recommend that you only change from one socket to the other when the device is turned off.

### Transceiver power supply

### **NOTICE**

The CP 1613 provides a voltage of 12 V to supply a transceiver on its AUI interface. The maximum load for this is a permanent current of 500 mA!

### AUI cable

### **NOTICE**

The CP 1613 has 2 sockets for connecting network cables. If you use the AUI interface for the AUI transceiver cable, breaks of 2 to 3 seconds can occur sporadically in communication. To avoid problems due to this, do not set timeouts for this mode to less than 5 seconds!

### **Note**

This section applies only to users of he SIMATIC NET-CD. In the "Configuration Console" program, the current network parameters of the CP 1613 module among other things are displayed in the "Network Parameters" tab. As long as no valid link to the partner is detected, "unknown" is displayed here. Since there is no link detection with AUI, the reception of frames is used as a substitute for link detection. If no frames are received and the AUI cable is plugged in, it is assumed that no link exists. A valid link is assumed only when the first frame is received via AUI and the network parameters are then output (AUI, 10 Mbps, half duplex).

## <span id="page-27-0"></span>Installing the software

## <span id="page-27-1"></span>Installing the driver

After the computer has booted, the Windows plug-and-play mechanism searches for a driver for the communications processor. The driver is available on the "SIMATIC NET, PC Software" CD and on the supplied driver CD.

### Selecting the suitable driver

Which driver you need to install depends on the communications processor and the conditions in which it is used:

Office

If the communications processor is used only in an office environment in a PC network (without SIMATIC NET PC software), install the driver from the supplied driver CD.

**Industry** 

If the communications processor is operated in an industrial network along with a SIMATIC NET communications processor software product, install the supplied "SIMATIC NET, PC Software, Edition 2005" (V 6.3) CD or higher.

### <span id="page-27-2"></span>Uninstalling the driver

### Uninstalling after using the communications processor with SIMATIC NET PC software

- The "SIMATIC NET, PC Software" CD is installed on the computer.
- Uninstall the SIMATIC NET PC software as described in the Installation Instructions of the "SIMATIC NET, PC Software" CD.

### **NOTICE**

The procedure recommended here uninstalls the entire SIMATIC NET PC software on the computer not only the driver for the communications processor.

#### Uninstalling after using the communications processor without SIMATIC NET PC software

If you remove the communications processor from your computer and want to uninstall the driver, follow the steps below:

- 1. Open the Control Panel and go to the "Hardware" tab.
- 2. Click on the "Device Manager" button in the "Device Manager" group.
- 3. Right-click on the driver of the communications processor you are using, for example "SIMATIC Miniport CP1613 PCI Adapter", in the path of the "SIMATIC NET" symbol and select the "Uninstall" menu command and confirm removal with "OK".
- 4. Restart your computer to remove the driver completely.

# <span id="page-29-0"></span>**Configuring**

## <span id="page-29-1"></span>Further actions in STEP 7/NCM PC

### **Configuring**

Now configure the SIMATIC NET communications software to commission the communications processor. The rest of the procedure is described in the "Commissioning PC Stations" manual (Start menu Start ➜ ... ➜ Commissioning PC Stations).

## <span id="page-30-0"></span>Approvals and certificates

### Electromagnetic compatibility

The SIMATIC NET product meets the requirements of the EC Directive: 2004/108/EEC "Electromagnetic Compatibility"

The communications processor is designed for use in the following areas:

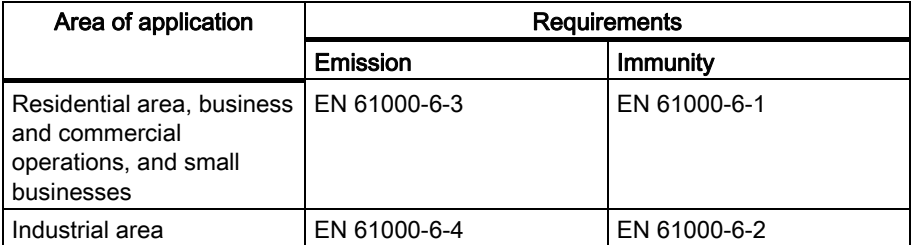

### Installation guidelines

The products meet the requirements if you adhere to the installation and safety instructions contained in this chapter "Approvals and certificates" and in the "SIMATIC NET, Industrial Ethernet Network Manual" during installation and operation.

### EC Declaration of Conformity

You will find the EC Declaration of Conformity for this communications processor on the Internet at the following address:

http://support.automation.siemens.com → section Self-help; enter "EC Declaration of Conformity" and the product name ;

Example German: "EG-Konformitätserklärung CP 1613", Example English: "Declaration of Conformity CP 1613".

### Machinery directive

Communications processors are not machines in the sense of the EC Machinery Directive 2006/42/EEC. There is therefore no declaration of conformity relating to the current version of the EC Machinery Directive 2006/42/EEC for these products.

If the products are part of the equipment of a machine, they must be included in the procedure for the declaration of conformity by the manufacturer of the machine.

### Notice for Australia

### C-TICK

The communications processor meets the requirements of the AS/NZS 3548 standard.

### Notices for Canada

### ICES conformity

This digital class B apparatus complies with the Canadian standard ICES-003.

### CSA approval

The SIMATIC NET communications processor has an approval in accordance with the CAN/CSA C22.2 No. 60950-1 standard.

### Notices for USA

### FCC approval

This equipment has been tested and found to comply with the limits for a Class B digital device, pursuant to Part 15 of the FCC Rules. These limits are designed to provide reasonable protection against harmful interference in a residential installation. This equipment generates, uses and can radiate radio frequency energy and, if not installed and used in accordance with the instructions, may cause harmful interference to radio communications. However, there is no guarantee that interference will not occur in a particular installation. If this equipment does cause harmful interference to radio or television reception, which can be determined by turning the equipment off and on, the user is encouraged to try to correct the interference by one or more of the following measures:

- Reorient or relocate the receiving antenna.
- Increase the separation between the equipment and receiver.
- Connect the equipment into an outlet on a circuit different from that to which the receiver is connected.
- Consult the dealer or an experienced radio/TV technician for help.

Siemens AG is not responsible for any radio television interference caused by unauthorized modifications of this equipment or the substitution or attachment of connecting cables and equipment other than those specified by Siemens AG. The correction of interference caused by such unauthorized modification, substitution or attachment will be the responsibility of the user. The use of shielded I/O cables is required when connecting this equipment to any and all optional peripheral or host devices. Failure to do so may violate FCC and ICES rules.

### UL approval

The SIMATIC NET communications processor is approved in accordance with the UL 60950-1 standard, First Edition and the UL 1950 standard.

#### **Note**

The specified approvals apply only when the corresponding mark is printed on the communications processor.

# <span id="page-33-0"></span>Technical specifications

### CP 1613

The following technical specifications apply to the CP 1613 communications processor:

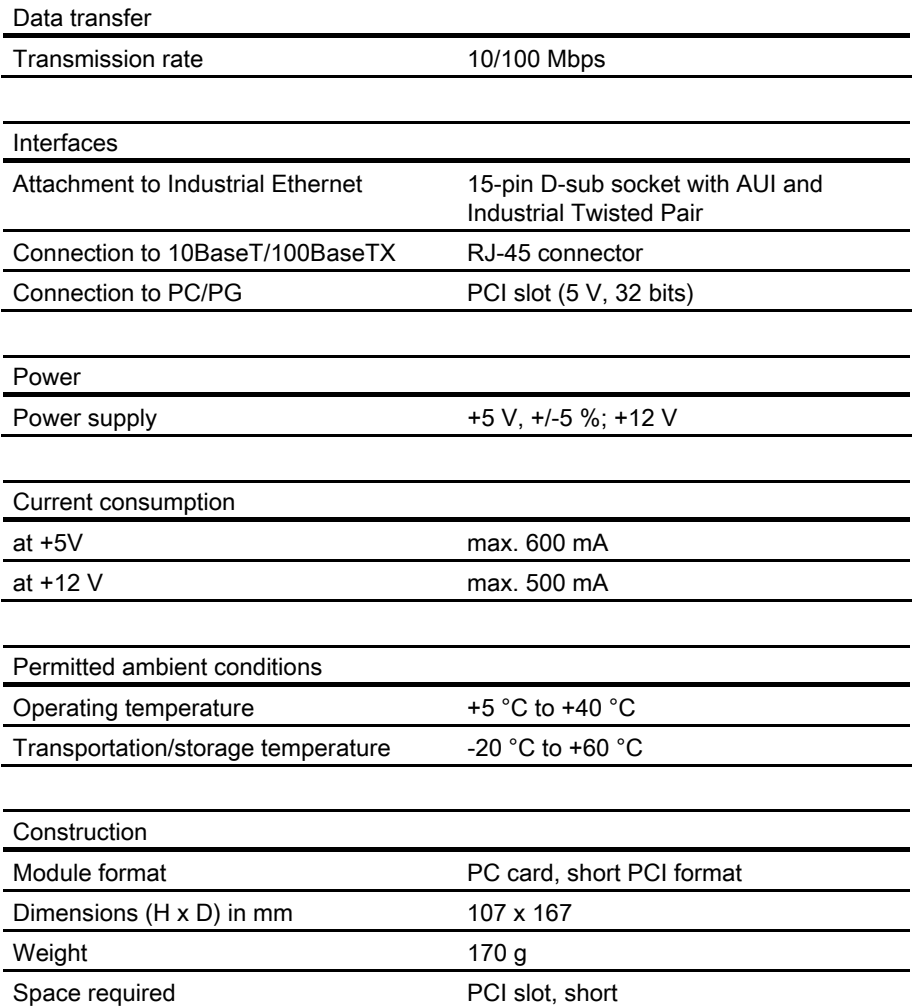

### CP 1613 A2

The following technical specifications apply to the CP 1613 A2 communications processor:

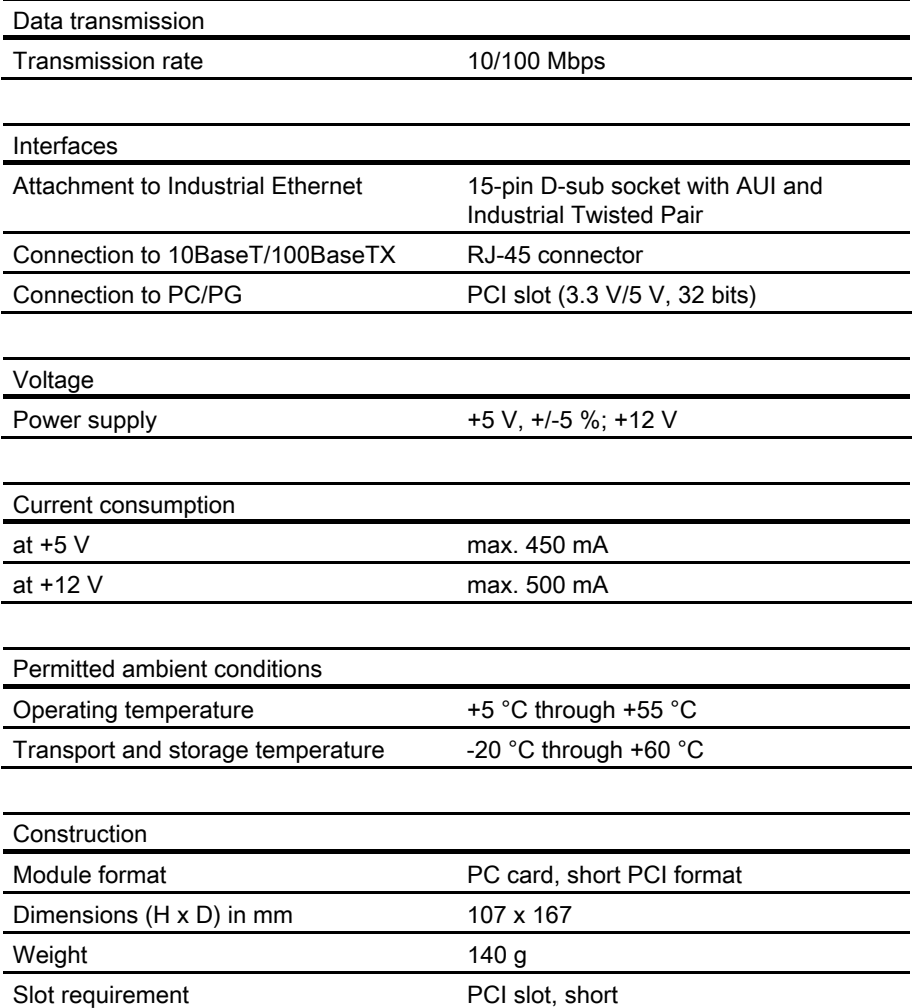

Siemens AG Industry Sector Postfach 48 48 90026 NÜRNBERG